アジアンドキュメンタリーズ ウェブサイトリニューアルのお知らせ

2023 年 7 月 1 日、アジアンドキュメンタリーズのウェブサイトがリニューアルされます。 学校法人教育利用コースの視聴方法の手順が少し変わりますのでご確認ください。

> ★ログインをしないと、「青山学院大学」のページは表示されません。 まずは、ご自身のメールアドレスとパスワードでログインしてください。

① アジアンドキュメンタリーズ(https://asiandocs.co.jp/)のトップページへアクセスし、ログインして下さい。

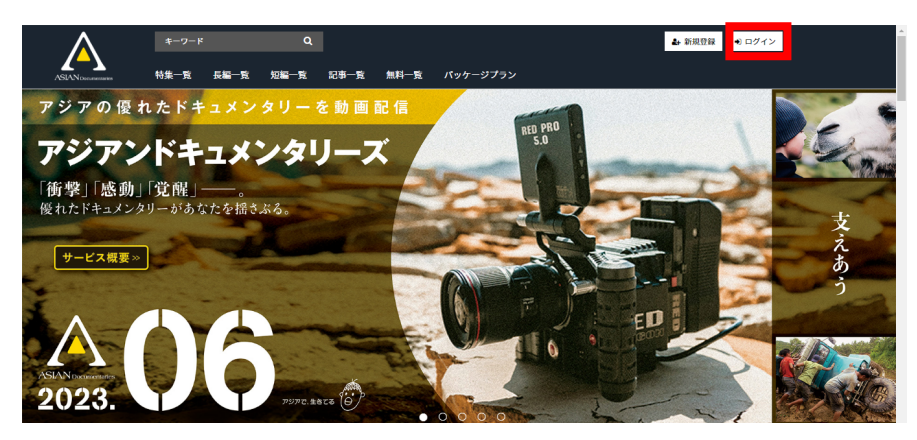

② 登録されているメールアドレスとパスワードを入力してログインしてください。

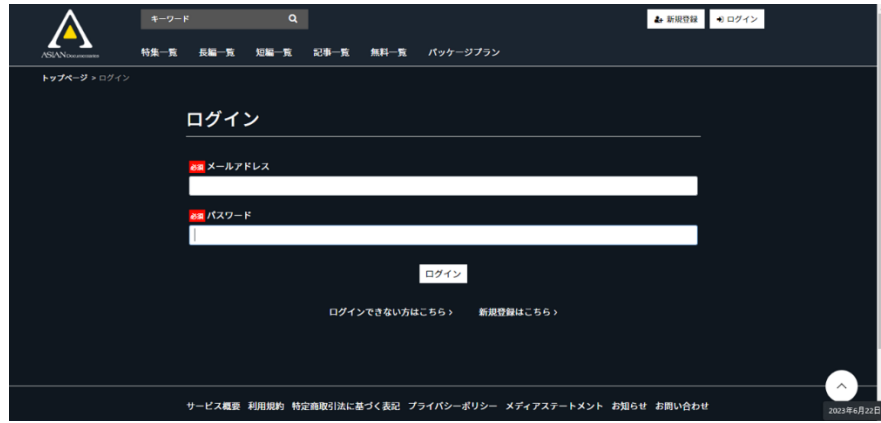

③ ログインすると学校のトップページが表示されます。

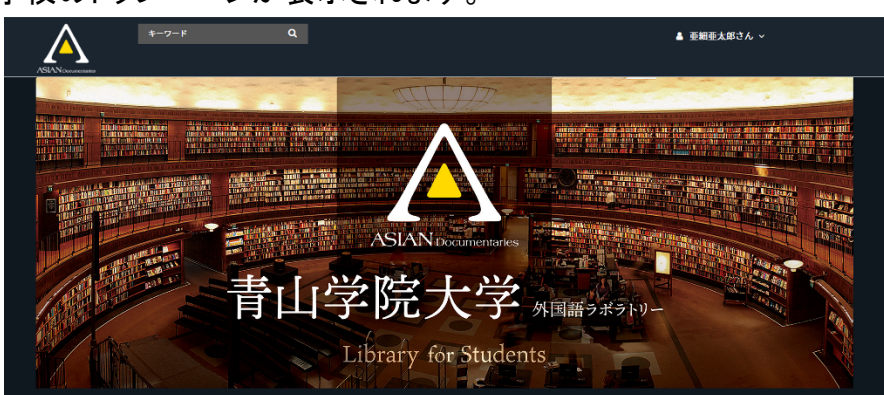

④ 作品サムネイルが表示されます、クリックすると作品ページが表示され、すぐに動画が視聴できます。

★注意事項

■アジアンドキュメンタリーズのトップページをスクロールすると「青山学院大学」のサムネイルがありまし たが、7 月 1 日以降、表示はされません。

■青山学院大学に登録されている作品以外を視聴する際、「単品購入」や「月額見放題」をご利用される 場合は、別のメールアドレスで一般会員の新規登録が必要になります。

また、学校法人教育利用コースへご登録されているメールアドレスで、アジアンドキュメンタリーズの一般 サービスはご利用いただけません。

アジアンドキュメンタリーズ

info@asiandocs.co.jp